#### **Study Guide**

#### **Course Name**

Created By: Dereck Coleman, Teaching Assistant

#### **Module 1:** Computer Forensics Today

Lesson 1.1: Computer Forensics Today Part 1

*Skills Learned From This Lesson: What is Computer Forensics, Types of crimes, Investigator challenges*

- What is computer forensics?
	- Computer forensics is a set of procedures and techniques that help an investigator identify gather, extract, interpret, document and preserve evidence from a computer in a way that is legal and admissible for court. This includes hard drives, CDs, and Ram.
- **Types of Computer Crimes** 
	- Phishing Fraudulent attempt to obtain sensitive information from a user by computer
	- Malware/Ransomware The use of malicious software
	- Identity Theft Stealing someone's identity online.
	- Financial Fraud Crimes committed against property, involving the unlawful conversation of the ownership of the property
	- Cyberterrorism Computer used to further propaganda
	- $\circ$  Cyberextortion Hacking webcams and then using that information as blackmail
	- Cyberwarfare Different nations trying to hack each other
	- Cyberbullying Bullying done online using social media
	- Drug Trafficking Selling Drugs online
- **Challenges investigators face** 
	- Encryption
	- Steganography
	- Data wiping / Anti-forensics
	- Legal challenges
	- Volume of data
	- Media formats

**CYBRARY** FOR BUSINESS

- Time limitations
- **Digital Forensics Investigative Processes** 
	- Assess
	- Acquire
	- Analyze
	- Report

**Lesson 1.2: Computer Forensics Today part 2** 

*Skills Learned from This Lesson: Type of Investigation, Evidence, Forensic rules*  **Notes** 

- Criminal Investigations
	- Violation of some type of law (international, state, country)
	- Need a digital forensics investigation processes before starting
	- A formal investigation report is REQURIED for a criminal Investigation
	- Beyond reasonable doubt is needed to prove a crime is committed
- **Civil Investigation** 
	- Dispute between 2 parties
	- Monetary Damage
	- Preponderance >50% of truth
- Administrative Investigations
	- o Could turn into a criminal Investigation if needed.
	- o Internal investigation (within a company investigation)
	- o Policy Violation
	- o Threatening behavior
	- o Corruption within possible
	- Rules of a forensic Investigator
		- o Limit access to original evidence
		- o Make duplicate copies and examine those
		- o Record Changes
		- o Chain of custody
		- o Standards
		- o Know limitation of skills
		- o Secure storage
		- o Legal
		- o Industry tools
- ETI (Enterprise Theory of Investigations)
	- o *Holistic approach to criminal and civil investigations*

**CYBRARY** FOR BUSINESS

- Ex. Trying to develop a pattern for a crime organization to get the bigger members.
- Types of Evidence
	- $\circ$  Volatile Evidence (gather before moving, closing, or shutting down the device)
		- **•** System Time
		- **•** Process Information
		- Open Files
		- **E** Network Information
		- **Process Memory**
		- **•** Clipboard
		- **•** Service/Driver information
		- Command history
	- o Non-Volatile Evidence (Data that stays present even when the device is turned off)
		- **Slack Space**
		- **E** Hidden Files
		- **Swap Files**
		- Unallocated Clusters
		- **Unused Partitions**
		- Registry Settings
		- **Event Logs**

#### **Lesson 1.3: Computer Forensics Today Part 3**

*Skills Learned From This Lesson: Law Types, Duties performed, SWGDE*

- Federal Rules of Evidence (common ones not all)
	- Rule 101: Governs Proceedings in courts of the U.S. Department of Defense
	- Rule 103: Rulings on evidence
	- Rule 105: Limited admissibility
	- Rule 502: Attorney-client privilege
	- Rule 801-804: Hearsay
	- Rule 1002: Requirement of Original Evidence
	- Rule 1003: Admissibility of duplicate Evidence
	- Rule 1004: Admissibility of other evidence of content
- Laws
	- 18USC § 1030: Computer Fraud and Abuse Act

**CYBRARY** FOR BUSINESS

- 18 USC § 2252A: Child Pornography
- 18 USC § 2252B: Misleading domains
- FISMA
	- Federal Information Security Management Act
		- Requires Annual reviews of information security programs
- GLBA
	- Gramm-Leach-Bliley Act
		- Requires financial institutions to protect customer information against security threats
- HIPPA
	- Health Insurance Portability and Accountability Act
		- Safeguarding private medical information of patients
- $\circ$  SOX
	- Sarbanes-Oxley Act
		- Act against fraudulent financial reports
- PCI-DSS
	- Payment card industry
		- Security measures for the payment card industry
- **Fourth Amendment** 
	- Government agents may not search or seize things or areas, where a person has a reasonable expectation of privacy without a search warrant.
- **Best Evidence Rule** 
	- Prevent Alteration of digital evidence
	- Duplicate digital evidence is admissible if:
		- Original evidence is destroyed in fire/flood/any act of nature.
		- Original evidence destroyed in the normal course of business.
		- Original evidence in possession of third party such as website.
- SWGDE (scientific Working Group on Digital Evidence)
	- Companies conducting forensic investigations must follow
		- Standards
- 1.1: Maintain SOP document
- o 1.2: Review SOP annually
- 1.3: SOP must be accepted
- 1.4: Written copies of technical procedures
- 1.5: Appropriate hardware/software
- 1.6: Record all actives for review and testimony

**CYBRARY** FOR BUSINESS

- Forensic Readiness
	- Optimal use of digital evidence in limited time, with limited investigation costs. Keep coast low
- Incident Response
	- Using Forensics to examine malware, data reaches, vulnerability and how someone got in
- What work does a forensic investigator do?
	- Evaluates damage
	- Identifies/recovers data
	- Extracts evidence in sound manner
	- Proper handling
	- Creates reports from finding.
	- Testifies
	- Stay current with forensic tools
- Ethics
	- Fairness
	- Integrity
	- $\circ$  Conflicts of interest Not prosecuting someone you know such as a family member

#### Lesson 1.4: Analyze Photos Lab Part 1

*Skills Learned From This Lesson: Hands on lab, Hex Calculator, Hex Editor*

- For this portion move to the lab to follow how to set up your home lab
- Review the provided videos and lab documentation to complete the lesson

#### Lesson 1.5: Analyze Photos Lab Part 2

*Skills Learned From This Lesson: Photo Altering, Tools needed*

- Adding data and phrases to photos.
- Follow the video and the provided lab documentation to complete the lab.
	- Know what each image extension starts with in Hex.

#### ● (Ex) .jpeg hex starts with FF D8 FF

● Try to keep the files the same size if you alter the photo

#### Lesson 1.6: Analyze Photos Lab Part 3

*Skills Learned From This Lesson: Photo Review, File size, Hash Calculator*

● Review the modified and unmodified photos, are their any visual changes to them.

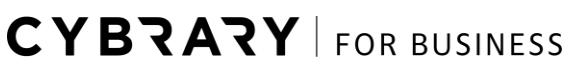

● Review the files with hash calculator and see if the hashes are different

#### **Module 2:** Computer Forensics Investigation Process

Lesson 2.1: Computer Forensics Investigation Process part 1

*Skills Learned From This Lesson: Pre investigation, Investigation, Post Investigation*

- Pre-Investigation Phase
	- Planning/budget Initial work to begin the investigation
	- $\circ$  Lab setup/ Design What equipment is needed for the job
	- $\circ$  Data Destruction A plan to destroy the evidence when no longer needed
	- $\circ$  Evidence Locker How many are needed for each piece of evidence
	- Workstations Choose the correct hardware for the device needing to be analyzed
	- Certifications Ensure the proper certifications are meet for the job conducted
	- $\circ$  QA Following the proper chain of custody.
	- Auditing Plan when Audits are conducted
	- $\circ$  Laws Understanding the Laws in the area you're working
- Forensic Lab (what it entails)
	- Plan budget
	- Team
	- ISO/IEC 17025
	- Physical: floor to ceiling, walls, logs, secure containers, logs
	- Workstation: 50-63 square feet
- **Investigation Phase** 
	- Consent/Warrant
		- Warrant
			- Electronic Storage Device Hardware/Software components
			- Service Provider Account information, Web browser, server internet provider
			- Search Warrant Written by a judge that directs law enforcement to search for a particular piece of evidence at a particular location
	- Warrants not Needed
		- Warrantless Seizure destruction of evidence is imminent AND the belief is the item being seized is evidence of criminal activity or from a person with authority consents
	- First Responder

**CYBRARY** FOR BUSINESS

- Secures the scene when they arrive
- System Administrator or IT member will be a part of the first responder
- Non-Forensic staff such as police or paramedics
- Photography/Document scenes
- Collect evidence
- Analyze evidence
- **Post-Investigation Phase** 
	- Social media behavior Do not inform of what is found during investigation
	- Collecting social media evidence
	- Tools: Facebook Forensic Software, Netlytic, Social Discovery, Navigator

Lesson 2.2: Computer Forensics Investigation Process Part 2 *Skills Learned From This Lesson: Best Practice, Exhibit Numbers, Tools*

- Best Practices
	- Authorization from decision maker such as a Judge or a Boss giving consent to open the investigation
	- $\circ$  First Response Someone in IT capacity for forensic investigation
	- Search and Seize Ensure proper producers in place to gather the evidence
	- Evidence collection- keep standards to follow by laws and regulation or organization
	- Secure evidence found
	- Copy- create a copy without corrupting the evidence.
	- Acquire/Analyze
	- Report
	- Testify
- Powered off Computers
	- If it's off, leave it off
	- $\circ$  Photograph the current state of the machine and its surroundings
	- Monitor on: move mouse slightly
- **Networked Computers** 
	- Photograph/Document evidence
	- Unplug network cable from router/modem purpose is to stop possible continued attack
	- Collect all cords and peripherals connected
	- Document

**CYBRARY** FOR BUSINESS

- **Chain of Custody** 
	- Legal document
	- Demonstrates progression of evidence
	- Should list all people involved in evidence collection/preservation, their actions, and contain a time stamp.
- **Exhibit Numbering** 
	- Aaa/ddmmyy/nnnn/zz
		- $\blacksquare$  Aaa = name of investigator seizing
		- Dd/mm/yy= date of seizure
		- Nnnn=sequential number of exhibits, starting with 001
		- Zz=sequence number for parts of the same exhibit
- Common Data Recovery Tools
	- Recuva
	- Advanced Disk Recovery
	- Undelete Plus
	- The Sleuth kit (TSK) & Autopsy
	- EnCase
	- FTK Imager

#### **Module 3:** Computer Forensics Investigation Process

Lesson 3.1: Hard Disks and File Systems Part 1

*Skills Learned From This Lesson: Hard Disk, components, Master Boot Record*

- Hard Disk Drive (HDD)
	- Uses magnetic storage to store/retrieve data
	- Non-volatile storage
	- Platters
		- Circular metal disks mounted into a drive enclosure
		- 2 heads per platter
		- Can store information on both sides
		- Hard drive has several platters
	- Tracks
		- Concentric ring on platter
		- Stores data
		- Numbering 0-1023

**CYBRARY** FOR BUSINESS

■ Contains sectors (Disk blocks)

#### ○ Sectors

- Smallest physical storage on hard disk platter
- 512 bytes long for HDD
- Newer HDD = 4096 Bytes AF (advanced format)
- Bad Sectors
	- Portions of disk unusable due to flaws
	- Configuration issues
	- Physical disturbance to disk
- Master Boot Record (MBR)
	- Starts at sector 0
	- Organization of logical partitions
	- 512 bytes
	- 0xAA55
- Clusters
	- Smallest accessible logical storage units of HDD
	- Formed by combing sectors

Lesson 3.2: Hard Disks and File Systems Part 2 *Skills Learned From This Lesson: Bit, Byte, Nibble*

- Bit, Byte, Nibble
	- $\circ$  Bit = binary digit (0,1)
	- $\circ$  Byte = 8 bits
	- $\circ$  Nibble = 4 bits
- Bios Parameter Block ()
	- Describes physical layout of storage volume
	- Volume boot record
	- FAT16, FAT32, NTFS
- GUID
	- Globally Unique Identifier
	- 128 bits
	- Identify Information

**CYBRARY** FOR BUSINESS

- GPT
	- GUID Partition Table
	- Layout of partition table of HDD/SSD
	- Header at LBA 1 (Logical Block Address)
- UEFI
	- Unified Extensible Firmware Interface
	- Defines software interface between OS and firmware
	- Replaces BIOS
	- Supports remote diagnostics/repair
- UEFI Boot Process Phase
	- Security Phase (SEC)
		- Handles platform restart events
		- Creates temporary memory store
		- Serves as root of trust
		- Passes required handoff information to the PEI
	- Pre-EFI Initialization (PEI)
		- Initialize permanent memory complement
		- Describing that memory in Hand-Off Blocks
		- Describing the firmware volume locations
		- Passing control to the Driver Execution Environment (DXE)
	- Driver Execution Environment (DXE)
		- DXE Dispatcher- discover/execute DXE drivers in correct order
		- Drivers-initialize processor, chipset, and platform components
		- Terminated at successful OS boot
	- Boot Device Selections (BDS)
		- Platform boot policy
		- Initializes consoles
		- Loads the device drivers
		- Loads and executes the boot selections
	- RunTime (RT)
		- Enables the OS to read/write the environment variables
		- Supports updates of firmware
		- Clears UEFI from the memory

Lesson 3.3: Hard Disks and File Systems Part 3 *Skills Learned From This Lesson: Boot Processes, Windows, Linux, Mac*

**CYBRARY** FOR BUSINESS

- Windows
	- $\circ$  Traditional BIOS-MBR = XP, VISTA, Windows 7
	- $\circ$  UEFI-GPT or BIOS-MBR = Windows 8 and later can use either
- Windows Boot Process
	- System switched on, CPU sends signal to motherboard, check for BIOS firmware
	- BIOS starts a POST (Power-on-self-test) and firmware settings from not-volatile memory loaded
	- POST successful/Add-on adapters perform self-test
	- Valid boot system disk detected
	- Firmware scans boot disk and loads MBR
	- MBR triggers Bootmgr.exe that locates the Windows Loader
	- OS kernel (ntoskrnl.exe) is loaded
	- HAL.dll and System Registry Hive loaded into memory
	- Session manager: Winlogon.exe, Service control manager, user session is created
- Mac Boot Process
	- BootROM activated: initializes system hardware
	- POST for interfaces
	- Remaining hardware interface initialized. EFI for intel-based and Open Firmware for PowerPC-based.
	- OS selected
	- Control passed to BootX or boot.efi boot loaders
	- Kernel loaded
	- Launched runs startup items and prepares systems
- Linux Boot Process BIOS Stage
	- System hardware initialized
	- BIOS retrieves information stored in CMOS and POST test done
	- BIOS Searches for OS
- Linux Boot Process Bootloader stage
	- Loads the Linux Kernel (bootloaders: LILO and GRUB)
	- Virtual file system named (initial RAMdisk)
	- Actual root file system prepared for deployment
	- Detection of device that contains the filesystem
	- Kernel loaded into memory

**CYBRARY** FOR BUSINESS

- Linux Boot Process Kernel stage
	- Virtual root filesystem (VFS) executes Linux program
	- Kernel searches for new hardware and loads drivers
	- Root filesystem mounted.
	- Rest of system loaded and users log in.

Lesson 3.4: Hard Disks and File Systems Part 4

*Skills Learned From This Lesson: NTFS, FAT16/32*

- Windows File System
	- $O$  FAT16
		- FAT = File Allocation Table
		- Designed for small disks and simple folder structures
		- Portable device: such as digital cameras, flash drives
		- Files stored at start of volume
	- FAT32
		- 10-15% more effective space utilization
		- Smaller clusters
		- No restriction on entries in root folder
	- NTFS
		- New technology file system
		- \$Bitmap file keeps track of used/unused clusters
		- Compression, Auditing, file-level security, metadata
		- Supports RAID
		- Uses MTF for file attributes
		- Journaling
- **Linux File Systems** 
	- EXT
		- First File system for Linux (1992)
		- Extended File System
		- Metadata structured similar to UFS (Unix File System)
	- EXT2
		- Seen in many distros of Linux
		- Superblock stores info about size/shape of Ext2
		- Data stored in blocks of same length

**CYBRARY** FOR BUSINESS

#### ○ EXT3

- Journaling
- Max single file size: 2TB
- EXT4
	- Max single file size: 16 TB
	- Scale/Reliability
	- Increased performance and reduces fragmentation over Ext2/Ext3

Lesson 3.5: Hard Disks and File Systems Part 5

*Skills Learned From This Lesson: Raid Levels, HFS, HFS+*

- RAID 0
- Raid = Redundant Array of Independent/Inexpensive Disks
- Disk Striping
- No redundancy
- Requires two drives
- RAID 1
- Mirroring
- Redundancy, if a disk fails the other disk has the information still.
- Requires 2 drives minimum
- RAID 2
- Does not use parity, mirroring or striping
- Splits data at bit level and distributing to multiple disks
- RAID 3
- Byte- level striping, with dedicated parity disk
- Disk stores checksums
- Supports processor for parity code calculation
- Unable to cater to multiple data requests at the same time
- RAID 5
- Byte-level data striping
- Distributes parity information
- Requires 3 drives minimum
- RAID 1+0 (10)
	- Combines RAID 0 (striping) and RAID 1 (Mirroring)
	- Requires 4 drives minimum

**CYBRARY** FOR BUSINESS

- Fault tolerance similar to RAID 1
- If 2 disks in the same mirrored pair fails, data is not available

Lesson 3.6: Hard Disks and File Systems Part 6

*Skills Learned From This Lesson: File Carving, Image Files, Sleuth Kit*

- File Carving
	- Reconstructing file fragments from deleted files
	- Tools: OSForensics, DataLifter, Simple Carver Suite
- Image Files
	- JPEG/JPG
		- JPEG= Joint photographic experts group
		- Lossy Compression
		- 90% compression
		- Hex value starts with: FF D8 FF
	- BMP
		- Bitmap
		- Windows
		- Hex Value: 42 4D
		- RGBQUAD Array: color table that comprises the array of elements equal to the colors in the bitmap
	- GIF
		- Graphics interchange format
		- 8 bits per pixel
		- 256 colors per frame
		- Supports lossless data compression
		- Hex value: 47 49 46
	- PNG
		- Portable network graphic
		- Lossless image format
		- Intended to replace GIF and TIF (Tagged image file format)
		- Hex Value: 89 50 4E
- Lossy Vs. Lossless
	- Lossless (GIF/PNG): reduces file size without removing data
	- Lossy (JPG): Permanently discards bits of information
	- Tools for Lossless: WinZip, PKZip, Stuffit, FreeZip (not inclusive list)
- The sleuth kit (TSK)Commands

**CYBRARY** FOR BUSINESS

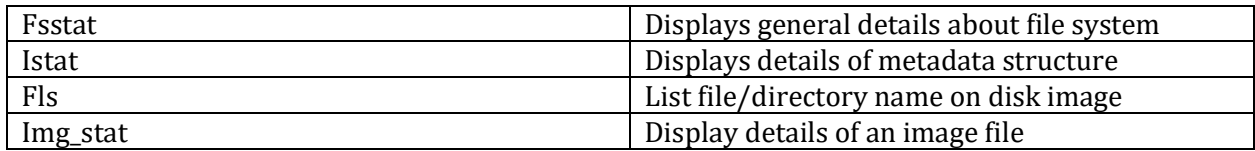

Lesson 3.7- 3.9: Recovering Graphics File Lab part 1-3

*Skills Learned From This Lesson: Hands on Lab for Recovering Graphics Lab*

• Follow the steps in the provided lab documentation and videos to complete the exercise for recovering graphics.

#### **Module 4:** Data Acquisition

Lesson 4.1: Data Acquisition Part 1

*Skills Learned From This Lesson: Data Acquisition, Live Acquisition, Static Acquisition*

- Data Acquisition
	- Extract information and create a copy
	- Present it to a Court of law
	- Types: live and static
- Live Acquisition
	- Collect Volatile data (RAM, Processes, command history, driver information)
		- Plan
		- Establish trusted command shell
		- Transmission/storage method
		- Ensure integrity (hashing)
		- Record data, time, command history
		- Document
		- Report
	- Powered on (locked/sleep mode)
	- Encrypted drive when decrypted (passphrase/password)
- **Static Acquisition** 
	- Non-volatile data (swap files, slack space, USB)
	- Data will still be present if powered off
	- Police seizure
- Media Sanitization

**CYBRARY** FOR BUSINESS

- NIST SP800-88
- Forensics investigator wants to Clear/Purge/Destroy
- **Data Acquisition Formats** 
	- RAW
		- Creates simple, sequential, flat files of suspect drive/data set
		- Fast data transfers
		- Ignore minor data read errors on source drive
		- Universal acquisition format for most tools
		- Requires same space as original disk/data set
		- Free tolls may not collect marginal sectors
	- Proprietary
		- Option to compress image files of suspect drive
		- Split image into smaller segments for archive
		- Data integrity checks for each segment
		- Integrate metadata into the image file (date/time/hash)
		- Inability to share images between tools
		- File size limitations
	- AFF
		- Advanced forensics format
		- Produces compressed/uncompressed image files
		- No size limit disk-to-image
		- **Metadata**
		- Open source

#### Lesson 4.2: Data Acquisition Part 2

*Skills Learned From This Lesson: Data Collection, Disk to image, Disk to Disk*

- Data Collection
	- Disk-to-image file
		- Bit-to-bit replication
		- Most common
		- ProDiscover, EnCase, Sleuth Skit, X-Way Forensics
	- Disk-to-disk copy
		- Used for older software/hardware
		- Encase, X-Ways Forensics
	- Logical acquisition

**CYBRARY** FOR BUSINESS

- Specific files or filetypes
- Email: collecting only .pst and .ost files
- RAID: only specific records
- E-discovery
- Sparse acquisition
	- Collects fragments of unallocated data
- DD
	- Linux command
	- Dd stands for Data dump
	- Drive doesn't have to be mounted
	- Raw format
	- Target drive needs to be larger than suspect
	- Less user-friendly
	- Data management
- Dcfldd
	- Specify hexadecimal patterns/text for clearing disk space
	- Logs errors
	- Hashing ability: MD5, SHA-1, SHA-256, SHA-512
	- Split data acquisition into segmented volumes with numeric extension
	- Verify acquired data with original disk
- Common Tools
	- DriveSpy
	- ProDiscover Forensics
	- AccessData Ftk Imager
	- SafeBack
	- F-Response
	- DeepSpar

Lesson 4.3-4.4 : Forensics Lab Part 1-2

*Skills Learned From This Lesson: Image Analysis*

● Follow the steps in the provided lab documentation and vide to perform an image analysis.

#### **Module 5:** Anti-Forensics Techniques

Lesson 5.1: Anti-Forensics Techniques Part 1

*Skills Learned From This Lesson: Donating Files in Windows, Anti Forensics Goal*

● Goal of Anti-Forensics

**CYBRARY** FOR BUSINESS

- Volume Put so much data that the investigation take a long time
- $\circ$  Integrity corrupt the data so it cannot be used
- Difficulty make it hard for investigator to analyze the data
- Existence deleting logs and files to hide what they have done
- Windows File Deletion FAT
	- OS replaces first letter of deleted filename with E5
	- Marked as unused cluster
	- File can be recovered
- Windows File Deletion NTFS
	- Index field in MFT marked with special code
	- Cluster marked unused
- Windows 98 and earlier
	- File path C:\ Recycled
	- Deleted file named Dxy.ext
	- $\circ$   $X =$  drive
	- $\circ$  Y = sequence number (0-7)
	- $\circ$  Ext = extension
	- $\circ$  First documented deleted on  $C = Dc0$ .doc
- Windows 2000.XP
	- File Path C:\ Recycler
	- File details stored in INFO2 file
- $\bullet$  Windows 7,8,10
	- File path C:\\$Recycle.Bin
	- \$Ry.ext
	- $\circ$  Y = sequence number (0-?)
	- $\circ$  Ext = original extension
	- \$RO.doc
- $INFO 2$ 
	- Hidden file
	- Original file name
	- Data and time of deletion
	- Original file size
	- Drive number

**CYBRARY** FOR BUSINESS

Lesson 5.2: Anti-Forensics Techniques Part 2

*Skills Learned From This Lesson: Brute Force, Dictionary, Rule-Based attacks*

- Password Cracking
	- Brute Force
		- Every possible combination of words and numbers used
		- Takes longer to accomplish
	- Dictionary
		- Dictionary file loaded in password cracking application
		- Doesn't work against passphrases
	- Rule Based
		- Attacker has information about the requirements to crack the password
		- Rule in cracking application
	- Hybrid
		- Dictionary and Brute force combinations
		- Password1, password1
	- Rainbow
		- Table of password hashes
		- Created in advance
		- Rtgen and Winrtgen
		- Salting your password helps keep it from being cracked
- **BIOS password reset** 
	- Manufacture backdoor
	- CmosPwd
	- DaveGrohl (mac OS)
	- Reset CMOS or remove CHMOS battery located on the mother board
- **Reset Administrator Password** 
	- Active@ Password Changer
	- Windows Recovery Bootdisk
	- Windows Password Recovery Lastic
- **PDF Password Recovery tools** 
	- PDF Password Recovery
	- PDF Password Genius
	- SmartKey
	- Tenorshare
- Steganography/Steganalyis
	- Steganography: Storing and hiding a message in a photo or mp3
	- Steganalyis: The processes of discovering the hidden information

 $CYBZAY$  FOR BUSINESS

- Encrypting File System (EFS)
	- File system level encryption
	- User account password needs to be strong
- Anti-Forensic Countermeasures
	- Keep tools updated
	- Keyloggers
	- Prevent data from becoming overwritten

#### **Module 6:** Operating System Forensics

**Lesson 6.1: Operating Systems Forensics Part 1** *Skills Learned From This Lesson: Collecting Volatile Data, Information, System Time*

- Collecting Volatile Information
	- System Time
	- RAM
	- Logged-on-Users
	- Open Files
	- Print Spool Files
- **System Time** 
	- Proprietary software: go to website to collect or google to see how to collect
	- 64-bit FILETIME (Windows OS): 100 nanoseconds intervals since 01/01/1601 at midnight (UTC)
	- System Time format: year, month, day, hour, minute, second, millisecond (UTC)
	- 32-bit UNIX (Windows): seconds since 01/01/1970 at midnight
	- String format: 12/17/2018 6:40 PM
- **System Time Commands** 
	- GetSystemTime
	- GetSystemTimeAdjustment
	- GetTimeFormat
	- NtQuerySystemTIme
	- SetSystemTime
	- SystemRImeToFileTime
	- FileTimeToLocalFileTime
	- GetLocalTime
	- SetLocalTime
- Ram
	- $\circ$  DumpIT common tool to dump Ram
	- Volatility Framework

**CYBRARY** FOR BUSINESS

- **Logged-on Users** 
	- PsLoggedOn
	- Net sessions
	- LogonSessions
- Open Files
	- Net file: open shared files/files locks
	- PsFile Utility: files opened remotely
	- Openfiles: see open files
- **Print Spool Files** 
	- Spool file (.spl)
	- Graphics file (.emf)
	- File Carving is needed to grab these files

Lesson 6.2: Operating Systems Forensics Part 2

*Skills Learned From This Lesson: Non-Volatile Data Collection, SSID, ESE*

- Collecting non-Volatile Information
	- Registry
	- Extensible Storage Engine (ESE)
- Windows Registry
	- HKEY\_CLASSES\_ROOT
		- Ensures correct program opens when executed
		- Drag and drop rules
		- Shortcuts
		- User interface
	- o HKEY CURRENT USER
		- Configuration info for current logged in user
	- O HKEY LOCAL MACHINE
		- Hardware specific information
		- Shows Mounted drives
	- o HKEY USERS
		- Configurations of all users
	- HKEY\_CURRENT\_CONFIG
		- Shows the system configuration
- **Other areas of Registry** 
	- Share Names
		- HKLM\SYSTEM\CurrentControlSet\Services\LanmanServer\Shares
	- Time Zones
		- HKLM\SYSTEM\CurrentControlSet\Control\TimeZoneInformation

**CYBRARY** FOR BUSINESS

- Prefetching
	- HKLM\SYSTEM\CurrentControlSet\Control\SessionManager\MemoryMan agement\PrefetchParameters
	- Try to remember the last half of the file directory because they change due to what the user is looking for
- Wireless Service Set Identifier (SSID)
	- Wireless network identified by SSID
	- HKLM\SOFTWARE\Microsoft\WZCSVC\Parameters\Interface
- **Common Registry Tools** 
	- RegRipper
	- ProDiscover
	- RegEdit
	- RegScanner
- **Extensible Storage Engine (ESE)** 
	- Related to Email
	- Files have .edb extension
	- Server: files, messages, texts

Lesson 6.3: Operating Systems Forensics Part 3

*Skills Learned From This Lesson: Browser Path, Microsoft Edge, Firefox, Chrome*

- Microsoft Edge (understand the path structure)
	- Cached Files
		- \User\user\_name\AppData\Local\Packages\Microsoft.MicrosoftEdge\_xxx x\AC\#!001\MicrosoftEdge\Cache\
	- Last Active Browsing Session
		- \Users\user\_name\AppData\Local\Packages\Microsoft.MicrosoftEdge\_xx xx\AC\MicrosoftEdge\user\Default\Recovery\Active\
- Firefox
	- Cache
		- C:\Users\<Username>\AppData\Local\Mozilla\Firefox\Profiles\xxxxxxx.def ault/cache2
	- History
		- C:\Users\<Username>\AppData\Local\Mozilla\Firefox\Profiles\xxxxxxx.def ault/places.sqlite
- Chrome Cache
	- C:\Users\{user}\AppData\Local\Google\Chrome\UserData\Default\cache

**CYBRARY** FOR BUSINESS

- **Windows Restore Points** 
	- Rp.log files
	- HKEY\_LOCAL\_MACHINE\Software\Microsoft\WindowsNT\CurrentVersion\Syste mRestore
	- Retained for 90 days
	- Snapshots
- ELF\_LOGFILE\_HEADER
	- Used at start of event log to define information about the log
	- Hader size 0X30 never changes
	- Signature: 0x654c664c (eLfL in ASCII) never changes
	- Major and minor version numbers:1
- **Linux Shell Commands**

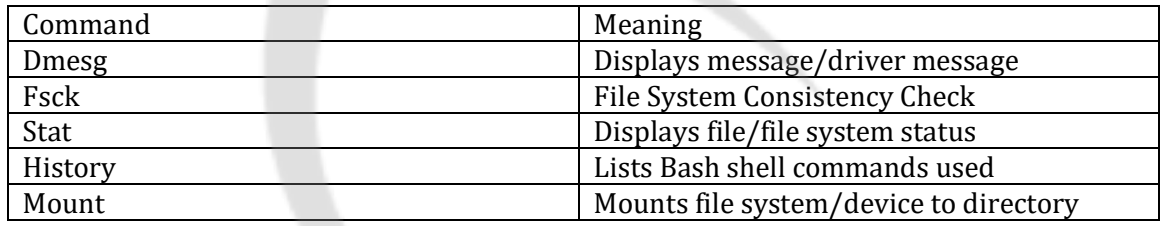

- **Common Linux Log Files** 
	- Authentication: /var/log/auth.log
	- Kernel: /var/log/.kern.log
	- Apache: /var/log/httpd
	- System boot: /var/log/boot.log
- Mac Log Files
	- System Log Folder: /var/log
	- System Application Log: /Library/Logs
	- System Log: /var/log/system.log

#### **Module 7:** Network Forensics

#### Lesson 7.1: Network Forensics

*Skills Learned From This Lesson: Postmortem, Real Time, Log Files*

- Network Forensics
	- Monitoring/analysis of network traffic to discover the source of attacks or other problems
	- volatile data
- Postmortem Vs. Real-Time

**CYBRARY** FOR BUSINESS

- Real time
	- Event is still happening
- Postmortem
	- After event is done
- Log files as evidence
	- Hearsay Rule (FRE 802)
	- Regular business activity records
	- Trustworthiness is provided by having untampered log files
	- Prove the logs are being collected Before, during, and after
- **Event Correlation** 
	- Codebook based
		- Stores sets of events in codes
	- Rule based
		- Rules are used to correlate different events
	- Automated field correlation
		- Compares some or all of the fields in the data and determines any correlation across the fields
	- Bayesian
		- Uses statistics and probability to predict the next possible steps
	- Time/role based
		- Monitors the user and computer behavior for abnormal activity
- Network Time protocol (NTP)
	- Clock synchronization across all network devices
	- UTC stands for Coordinated universal time
- What devices have logs?
	- Router
	- Firewall
	- IDS
	- Honeypot
	- DHCP
	- ODBC (open database connectivity)
- **Log Management Challenges** 
	- Variety of logs
	- Sources of data are distributed
	- Data sources change constantly

**CYBRARY** FOR BUSINESS

- Sensitivity of data
- Format of log data
- Log fatigue
- Retention of logs
- Centralized logging
- Syslog
	- Separation of log generation, log storage, and log analysis
	- Central repository (printers, routers)

#### **Module 8:** Web Attack Investigation

**Lesson 8.1: Web Attack Investigation Part 1** *Skills Learned From This Lesson: Web Application Architecture, Forensics, Challenges*

- Web Application Architecture
	- Client
	- Web server
	- Business layer
	- Database layer
- **Web Application Forensics** 
	- Network Traffic (NIDS)
	- OS (HIDS)
	- Browser (Cookies)
	- Server
- Challenges
	- Possibly no logs
	- No IDS/IPS set up
	- o Training/ possibly deleting logs or losing them
- **Web Attack Indications** 
	- Incoming Requests (DDOS) More request then normal
	- HTTP request headers (sqlmap, NetSparker)
	- Fingerprints
	- Geography

Lesson 8.2: Web Attack Investigation Part 2

*Skills Learned From This Lesson: OWASP TOP 10*

- A1:2017 Injection
	- Can result in data loss or corruption

**CYBRARY** FOR BUSINESS

- Prevention
	- Use a safe API (avoids interpreter)
	- Whitelist server side input validation
	- Use SQL controls within queries to prevent mass disclosure of records in SQL injection attacks
- A2:2017- Broken Authentication
	- Can result in identity theft and fraud
		- Prevention
			- Multifactor authentication
			- No default credentials
			- Check for weak passwords
			- Follow NIST 800-63 section 5.1.1 for password guidelines
			- **Harden against enumeration of accounts**
			- Limit failed login attempts
- A3:2017- Sensitive Data Exposure
	- Can lead to identity theft
		- Prevention
			- Classify data being process, stored, and transmitted
			- Apply appropriate controls
			- Encrypt all data at rest and in transit
- A4:2017- XML External Entities (XXE)
	- Weaknesses in XML processors
	- Can lead to data extraction, DoS, internal system scan
		- **Prevention** 
			- Use less complex data formats like JSON
			- Patch/upgrade all XML processors and libraries
			- Disable XML external entity processing in XML documents and headers
- A5:2017- Broken Access Control
	- Can cause administrator privilege for attacker and users accessing/deleting records
		- Prevention
			- Deny by default
			- Disable web server directory listing
			- Log access control failures
- A6:2017- Security Misconfiguration

**CYBRARY** FOR BUSINESS

- Can lead to remote code execution on victim's browser, stealing of credentials, and delivery of malware to the victim
	- Prevention
		- Separating untrusted data from active browser content
		- Escaping untrusted HTTP request data
		- Enabling content security policy (CSP)

Lesson 8.3: Web Attack Investigation Part 3 *Skills Learned From This Lesson: OWASP Top 10 Continued, Risks*

- A8:2017- Insecure Deserialization
	- Can lead to remote code execution
		- Prevention
			- Implement integrity checks, like digital signatures
			- Code isolation do not run as root or Admin
			- Logging deserialization exceptions and failures
- A9:2017- Using Components with known Vulnerabilities
	- Can lead to massive data breaches
		- Prevention
			- Patching
			- Only obtain from official sources
			- Continuous inventory of client and server-side frameworks and libraries
- A10:2017- Insufficient Logging & Monitoring
	- Can lead to successful exploits attacks
		- **Prevention** 
			- Ensure all login and access control failures are logged with sufficient context
			- Ensure all logs are generated in a easily consumed format/ Log any failures
			- Establish effective monitoring and alerts
- **Other Risks** 
	- Information leakage
	- Directory traversal
	- Form/Log tampering
	- $\circ$  CSRF = Cross site request forgery

**CYBRARY** FOR BUSINESS

- After an Attack
	- Grab Date/time
	- Gather IP Address's if possible
	- HTTP method used (GET, POST)
	- HTTP Header and body
	- Event logs
- Commands that can be used
	- Net view 192.168.xx.xx
	- Net session
	- Net use
	- Nbtstat –S
	- Netstat –ano
	- Schtasks.exe
	- Net start
- **Deep Log Analyzer Tool** 
	- Web analytic tool
	- Used for Small/medium websites/businesses
- **Error Logs Path** 
	- Red Hat / Fedora: /var/log/httpd/error\_log
	- Ubuntu/ Debian: /var/log/apache2/error.log
	- FreeBSD: /var/log/httpd-error.log

#### **Module 9:** Database Forensics

Lesson 9.1: Database Forensics *Skills Learned From This Lesson: SQL Server, Forensics, Location of Evidence*

- Microsoft SQL Server (MS SQL)
	- Relation DBMS
	- Transact SQL (T-SQL)
	- SQL Server Native Client (SNAC)
	- SQL Common Language Runtime (CLR)
- MS SQL Forensics
	- Data and logs are stored in 3 different files
		- Primary data file
			- Starting point of the database
			- Points to other files in database
			- .MDF extension

**CYBRARY** FOR BUSINESS

- Stores all data in database objects (tables, indexes)
- Secondary data file
	- Optional
	- Database can contain multiple
	- .NDF extension
- Transaction log data file
	- Holds entire log information associated with database
	- .LDF
- Collect of Database (.mdf) and Log files (.ldf) file path
	- C:\Program Files\Microsoft SQL Server\ MSSQL11.MSSQLSERVER\MSSQL\DATA
- **Location of Files for Restoration of Evidence** 
	- Database and log files: \MSSQL\DATA
	- Trace files: \MSSQL\LOG
	- SQL Server error logs: MSSQL\LOG\ERRORLOG
- **Commands** 
	- Sqlcmd = system procedures
	- $\circ$  Mysqldump = backup of database
	- $\circ$  Mysqldbexport = exports metadata
	- Myisamlog =version info, recovery operations
	- Myisamchk= status of MyISAM table
- SQL Server Plan Cache
	- Stores details on all of the SQL statements that have been executed even if deleted
- **SQL Server Trace File Collection** 
	- Events that occurred on SQL server and the host database
		- C:\Program Files\Microsoft SQL
			- Server\MSSQL11.MSSQLSERVER\MSSQL\LOG

#### **Module 10:** Database Forensics

Lesson 10.1: Forensics with the Cloud Part 1

*Skills Learned From This Lesson: Cloud Computing, PaaS, SaaS*

- The Cloud
	- $\circ$  Elasticity able to scale up or down for the size of storage
	- Reliability
	- Cost effective
	- NIST SP800-145

**CYBRARY** FOR BUSINESS

- Security
- Compliance
- **Types of Cloud Computing** 
	- Infrastructure as a Service (IaaS)
		- Data storage
		- Virtualization
		- Network
		- Computing Power
		- Scalability
		- Platform as a Service (PaaS)
			- Development
			- Provider provides: OS, storage, middleware
			- scalability
		- Software as a Service (Saas)
			- On-demand application such a Netflix
			- Google Docs
			- Patching Do not have to manage
			- Version control
			- Compatibility
- Cloud Models
	- Public
		- The service is provided for public use
		- Examples are Gmail, Yahoo mail
	- Private
		- Single tenant environment
		- Usernames/Passwords are needed
		- Security/compliance- allows to control the security needed for use
	- Community
		- Shared by organizations with similar interest
		- Compliance
		- policy
	- Hybrid
		- Combination of public, private, and community clouds
- Cloud Computing Threats
	- Data breach/loss

**CYBRARY** FOR BUSINESS

- Use of cloud to perpetrate attacks
- Insecure API's and interfaces
- Shared technology issues
- Insider threats
- Privilege escalation
- **Possible Cloud Attacks** 
	- Session hijacking
	- Session riding (CSRF)
	- SQL injection
	- DNS attacks
	- Wrapping (SOAP)
	- Side channel
	- DDoS

Lesson 10.2: Forensics with the Cloud Part 2

*Skills Learned From This Lesson: Cloud Crimes, Tools, Forensic Challenges*

- Cloud crimes
	- Cloud as a Subject
		- Attackers try to compromise security of the cloud environment
			- Steal data
			- Inject malware
			- Delete data
	- Cloud as an Object
		- Attackers use the cloud to commit a crime against the cloud service provider
			- DdoS
	- Cloud as a Tool
		- Attacker uses compromised account to attack other accounts
	- Cloud Forensic Challenges
		- Unable to collect all the logs
		- Large scales data processing
		- IoT (mobile devices, CCT Cameras)
		- Legal –Jurisdiction problems, country Laws
	- Service Level Agreements (SLAs)
		- Restriction on customer by CSP
		- Availability
		- Support

**CYBRARY** FOR BUSINESS

- Security measures
- Dropbox Paths
	- $\blacksquare$  Filecache.dbx = stores info on shared directories and file transfers
	- Dropbox prefetch
		- C:\Windows\Prefetch\DROPBOX.EXE
		- C:\Users\username\Dropbox
		- C:\Users\username\AppData\Roaming\Dropbox
- Google Drive Paths
	- Registry Keys
		- SOFTWARE\Microsoft\Windows\CurrentVersion\Installer\Folder
		- SOFTWARE\GoogleDrive
		- NTUSER\Software\Microsoft\Windows\CurrentVersion\Run\Googl eDr
		- NTUSER\Software\classes
		- C:\Users\username\AppData\Local\Google\Drive=sync\_config.db
		- C:\Users\username\AppData\Local\Google\Drive=snapshot database
		- Snapshot.db=each file accessed, URL path, created/modified, MD5
		- Sync\_log.log=user's cloud transaction

#### **Module 11:** Malware

#### Lesson 11.1: Malware Part 1

*Skills Learned From This Lesson: Malware Types, Viruses, Worms*

- Types of Malware
	- Viruses
		- They Self-replicate
		- Needs a host to work
		- Usually works with User interaction
		- Corrupt/Modify files
	- Worms
		- Self-replicating
		- Self-propagating continues sending information on the network
		- Consumer bandwidth
	- Trojans
		- Appears to be benign

**CYBRARY** FOR BUSINESS

- No propagation needs user interaction
- Keylogger
	- Records Keystrokes
- Rootkit
	- Works by maintain access
	- Works on the kernel level
	- Firmware rootkit, to get rid of it you need to replace hardware
- Ransomeware
	- Works by encrypting files
	- Requires ransom payment to decrypt, but attackers wont after payment
	- A form of Trojan
	- WannaCry Worm
- How does malware enter?
	- Spam/Phishing emails
	- USB
	- Third-party software
	- File sharing
	- Wireless/Bluetooth
	- Compromised websites (malvertising, water-hole)

#### Lesson 11.2: Malware Part 2

*Skills Learned From This Lesson: Malware Components, Exploit, Injector*

- Components of malware
	- Crypter
		- Used to conceal existence of malware through encryption, manipulation, and obfuscation
	- Downloader
		- Troian
		- Internet connection
		- Downloads additional malware
	- Dropper
		- Installs malware on target system
		- Installs it covertly
	- Exploit
		- Code that takes advantage of a vulnerability

**CYBRARY** FOR BUSINESS

- Injector
	- Injects malicious code into running processes
	- Obfuscates
- Obfuscator
	- Conceals malicious code
- Packer
	- Compresses malware files
	- Unreadable format until the file is unpacked
- Payload
	- Performs desired activity

#### Lesson 11.3: Malware Part 3

*Skills Learned From This Lesson: Static, Dynamic Malware Analysis*

- Basic Static Malware Analysis
	- Code not executed, just looking at
	- Scan with tools (Malwarebytes, Sophos, TrendMicro)
	- Collect Hash for fingerprint to see if it's been used before
	- Search strings (connect to URL, copies file to specific location)
	- Few strings can indicate malicious (packed)
- **Malware Analysis string examples** 
	- C:>strings bp6.ex\_
	- VP3
	- VW3
	- $\circ$  T\$ $@$
	- $O$  D\$4
	- 192.168.0.1
	- GetLayout
	- GDI32.DLL
	- SetLayout
	- Mail system DLL is invalid. ISEND Mail failed to send message
- Portable Executable (PE) File Format
	- Header
		- Code information
		- Application type
		- Library function that will be used
		- Space requirements

**CYBRARY** FOR BUSINESS

- File Formats
	- $\blacksquare$  .text = contains instruction that CPU executes
	- .rdata = contains import/export information
	- $\Box$  .data = contains global data
	- .rsrc = contains resources used (images, icons, menus)
- Linking Libraries
	- Runtime linking = only when function needed
	- $\circ$  Static linking = all library code copied into executable
	- $\circ$  Dynamic linking = when program is loaded, most common method
	- Dependency walker tool lists dynamically linked functions
- **Basic Static Malware Analysis** 
	- Software\Microsoft\Windows\CurrentVersion\Run
	- Controls which programs are ran at startup
	- Registry string commonly used by malware
- Basic Dynamic Malware Analysis
	- Execute malware
	- Virtual machine
	- May not execute
	- Process Monitor used for PDF
	- Dependency walker
	- Regshot
	- Netcat
	- Wireshark

#### **Module 12:** Email Investigation

Lesson 12.1: Email Investigation Part 1

*Skills Learned From This Lesson: Crimes, CAN-Spam Act, Electronic Record Management*

- Email Crimes
	- Spamming
		- Unsolicited
		- Much of email traffic is made up of this
		- CAN-SPAM Act covers commercial email
	- Phishing
		- Social engineering
		- Try's to collect Sensitive information

**CYBRARY** FOR BUSINESS

- Mail Bomb
	- Large volume of emails
	- Overflow
	- Overwhelm
- Spoofing
	- Forging email header
	- Phishing/Spam
- Identify Fraud
	- Someone else's identity used
	- Crime
	- Defraud
	- Without identity theft
- Chain Letter
	- Hoaxes, try to defraud
	- Urban legends: meant to waste time
- Electronic Records Management
	- Legal mandates on protection
	- Prevent Unauthorized accesses
	- Data manipulation
	- Reduces retrieval costs
	- Reduces paper records burden
	- Data on demand

#### Lesson 12.2: Email Investigation Part 2

*Skills Learned From This Lesson: Laws, Email Investigation, Microsoft Exchange Logs*

- Other Laws
	- Electronic communications Privacy Act (ECPA)
	- Stored Communication Act (SCA)
	- State
- Email investigation
	- Search Warrant needed to view email
	- Copy (bit by bit)
	- Print
	- View/Analyze email header
	- Trace
	- Investigate types of encoding

**CYBRARY** FOR BUSINESS

- Acquire email archives
- Web-based Email
	- Search browser cache
	- Tools
- **Microsoft Exchange Email Server Logs** 
	- Extensible Storage Engine (ESE)
	- PRIV.EDB
	- PUB.EDB
	- PRIV.STM
	- Tracking.log
- **Exchange Database File** 
	- PRIV.EDB = RTF that contains message headers, message text, standard attachments
	- $\circ$  PUB.EDB = public folder hierarchies and contents
	- PRIV.STM = s streaming internet content file (MIME, video, audio)
- Email Recovery Tool
	- ProDiscover Basic
	- OSForensics
	- DataNumen (Outlook, Express)
	- Paraben E-Mail Examiner
	- AccessData FTK
	- Fookes Aid4Mail (Outlook, Thunderbird, Eudora)

#### **Module 13:** Mobile

Lesson 13.1: Mobile Part 1

*Skills Learned From This Lesson: Mobile Investigation, Investigation Team, Workstation*

- Mobile Forensics
	- Extraction, Recovery, Analysis
	- Internal Memory
	- SD card
	- SIM card
	- NIST SP800-101
	- $\circ$  Internal phone memory = RAM, ROM, flash memory
	- SIM card = address book, messages, service-related information
	- External memory = SD card, mini SD card, Micro SD, audio/video/image
- Steps Before a Mobile Forensic Investigation

**CYBRARY** FOR BUSINESS

- Build forensic workstation
- Build investigation team
- Review policies/laws
- Notify decision makers/acquire authorization
- Risk assessment
- Build mobile forensics toolkit
- **Build Forensics Workstation** 
	- Laptop
	- Desktop
	- USB connector
	- FireWire
	- Mobile forensics toolkit
	- Cables
	- Sim card reader
	- Micro –SD memory card reader
- **Build Investigation Team** 
	- Expert witness
	- Evidence manager
	- Evidence documenter
	- Investigator
	- Attorney
	- Photographer
	- Incident responder
	- Decision maker
	- Incident analyzer
- **Review Policies/Laws** 
	- Federal
	- State
	- Local
	- Policies
- **Notify Decision Makers** 
	- Decision makers implement policies and procedures
	- No policy
- Risk Assessment
	- Mobile data

**CYBRARY** FOR BUSINESS

- Priorities
- **Build Mobile Forensics Toolkit** 
	- Depends on mobile device
	- Hardware/Software tools

Lesson 13.2: Mobile Part 2

*Skills Learned From This Lesson: Legal, API's, Mobile Threats*

- Legal
	- Riley Vs. California
	- Search warrant required before anything is done on a mobile device
	- Redacted from public record any sensitive data found on mobile device
- **Mobile Device Threats** 
	- Malware (Spayware)
	- Social Engineering (Smishing)
	- Data loss
	- Web or network attacks
- **APIs** 
	- Communication
		- Simplifies the process of interacting with web services, email, SMS
	- GUI
		- Creates menus and submenus in designing applications
		- Interface for developer to build other plugins
	- Phone
		- Application Layer
		- Making calls
		- Receiving calls
		- SMS
- Subscriber Identity Module (SIM)
	- Contacts
	- Messages
	- Time stamps
	- ICCID (Integrated Circuit Card ID)
	- Last dialed numbers
	- IMSI (International Mobile Subscriber Identity)
	- Service provider name
- **Other Cellular Components**

**CYBRARY** FOR BUSINESS

- Mobile switching center (MSC) Processes calls and messages through landlines
- Base transceiver station (BTS) Allows Wireless connection between the phone and network
- Base station controller (BSC) Manages the transceiver equipment
- Base station subsystem (BSS) Controls the BSC, Handles traffic
- $\circ$  Home location Register (HLR) Database for subscriber data
- $\circ$  Visitor location register (VLR) Database for roaming mobile phone out of network

Lesson 13.3: Mobile Part 3

*Skills Learned From This Lesson: ESN, IMEI, ICCID*

- IMEI
	- International Mobile Equipment Identifier
	- 15 digit unique number
	- Obtained with \*#06#
		- AA BBBBBB CCCCC D
		- AA = reporting body ID that allocated TAC (Type Allocation Code)
		- BBBBB = remainder of the TAC
		- $\Box$  CCCCCC = serial sequence of the model
		- $\blacksquare$  D = Luhn algorithm check digit of entire modle
- **ESN** 
	- Electronic Serial Number
	- 32 bit unique number
	- Attached on a chip inside CDMA by the manufacture
	- 8 bits manufacturer code and 24 bits serial number
	- 14 bits manufacture code and 18 bits serial
- ICCID
	- Integrated Circuit Card Identifier
	- Identifies SIM internationally
		- 89 44 245252 001451548
		- $\blacksquare$  89 = industry identifier
		- $\blacksquare$  44 = country
		- $\blacksquare$  245252 = issuer ID
		- $\Box$  001451548 = individual account ID
- IMSI

**CYBRARY** FOR BUSINESS

- International mobile subscriber identity
- 15 digit ID
- Describes country and mobile network subscriber belongs to
- **MSIN** 
	- Mobile subscriber identification number
	- 10 digit number
	- Identifies mobile phone service provider within a network
- Lesson 13.4: Mobile Part 4

*Skills Learned From This Lesson: Android Libraries, Boot Process, Root*

- Android Libraries
	- $\circ$  Media framework = record/playback
	- $\circ$  SQLite = stores data
	- OpenGL/E5 and SGL = used to render 2D (SGL) and 3D (OpenGL/ES) graphics
	- $\circ$  FreeType = renders bitmap and vector fonts
	- $\circ$  Webkit = displays web pages
	- $\circ$  Libc = C system library
	- $\circ$  Core Java = provides Java functionalities
- Android Boot Process
	- Boot ROM activated and Boot Load is loaded into RAM
	- Boot loader initializes and stars the kernel
	- Kernel initializes interrupt controllers, caches, memory, protection, and scheduling
	- Init process launches
	- Zygote spins up new VMs for each app stated
	- System servers
- **Breaking Android** 
	- $\circ$  Android Debug Bridge (ADB) = used to bypass Android phone lock
		- Root the device
			- OnceClickRoot
			- Kingo Android Root
			- Towelroot
			- RescuRoot

Lesson 13.5: Mobile Part 5 *Skills Learned From This Lesson: IOS Boot Process, Rooting, Passcode Bypass*

**CYBRARY** FOR BUSINESS

- IOS Architecture
	- Core OS layer
	- Core service layer
	- Media layer
	- Cocoa Touch
- **IOS Boot Process** 
	- Normal Boot Sequence
		- BootROM
		- LLB
		- iBoot
		- Kernel & NAND Flash
	- DFU Mode
		- Device Firmware Upgrade
		- Allows device to be restored from any state
			- BootROM
			- iBSS
			- iBEC
			- Kernel & RamDisk
- Disk Image of iPhone with SSH
	- Jailbroken
	- Image Whole disk (dd)
- **Bypass iPhone Passcode** 
	- Use IExploer
- **IOS Rooting tools** 
	- Pangu Jail Break
	- Redsn0W
	- Sn0wbreeze
	- GeekSn0W
- SIM Cloning
	- $\circ$  MOBILEDIT = logical acquisition
	- Oxygen Forensic Suite = physical acquisition and file system acquisition
- **Cellular Network Components** 
	- Code Division Multiple Access (CDMA)
	- Enhanced Data Rates for GSM Evolution (EDGE)
	- Integrated Digital Enhanced Network (iDEN)

**CYBRARY** FOR BUSINESS

- General Packet Radio Service (GPRS)
- Global System for Mobile Communication (GSM)
- Time Division Multiple Access (TDMA)

#### **Module 14:** Forensic Reporting

Lesson 14.1: Forensic Reporting

*Skills Learned From This Lesson: Report Types, Witnesses, Standards*

- Forensic Reports
	- Communicate results of investigation
	- "First testimony"
	- Verbal (Informal)
	- Written (Formal)
- Verbal Report
	- Informal (Preliminary)
	- Attorney Office
	- Formal: board, jury, managers
		- Addresses investigation areas not yet complete
			- Test being run
			- Deposition
			- Document Production (Subpoenas)
- Written Report
	- Formal
	- Affidavit/declaration (under oath)
	- Informal: discovery, destruction of evidence (spoliation is the legal term)
- **Report Structure** 
	- Summary (Abstract)
	- Table of contents
	- Body of the report
	- Conclusion
	- Reference
	- Glossary
	- Acknowledgments
	- Appendixes
- Expert Witness (opined based)
	- Education
	- Knowledge

**CYBRARY** FOR BUSINESS

- Skills/experience
- CV
- Opinions
- **Technical Witness** 
	- Facts found during investigation
	- No conclusion/options
- **Daubert Standard** 
	- Expert witness testimony admissibility
	- Relevant
	- Reliable
	- Dauber Vs. Merrell Dow Pharmaceuticals, Inc
	- Sufficient facts/data
	- Reliable principles/methods
	- Expert witness has applied these
- Frye Standard
	- Admissibility of scientific examination/experiments
	- Well-recognized scientific principle/discovery
	- Gained acceptance in the field
- **Direct Vs. Cross-Examination** 
	- Direct vs Cross-Examination
	- $\circ$  Cross = opposing side
- Deposition
	- Both attorneys are present
	- Jury/Judge not normally present
	- Opposing counsel asks questions

#### **Module 15:** Course Summary

Lesson 15.1: Course Summary

*Skills Learned From This Lesson: Overview of Course Summary*

- Course Modules
	- Module 1: Computer Forensics Today
	- Module 2: Forensic Process
	- Module 3: Hard Disks and File Systems
	- Module 4: Data Acquisition
	- Module 5: Anti Forensics
	- Module 6: Operating System Forensics

**CYBRARY** FOR BUSINESS

- Module 7: Network Forensics
- Module 8: Web Attack Investigation
- Module 9: Database Forensics
- Module 10: Cloud Forensics
- Module 11: Malware
- Module 12: Email Investigations
- Module 13: Mobile Forensics
- Module 14: Forensics Reporting

# C Y BRAT

**CYBRARY** FOR BUSINESS